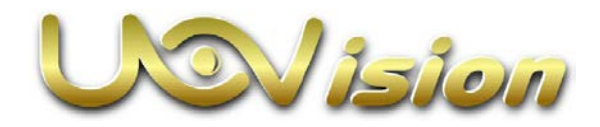

**Vezeték nélküli infravörös vadkamera UM595-HD-3GE Használati útmutató**

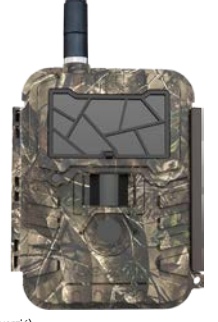

(Modell: UM595-HD-3GE; Web Portal verzió)

# <span id="page-0-0"></span>**1. A készülék részei**

 $\overline{6}$ 

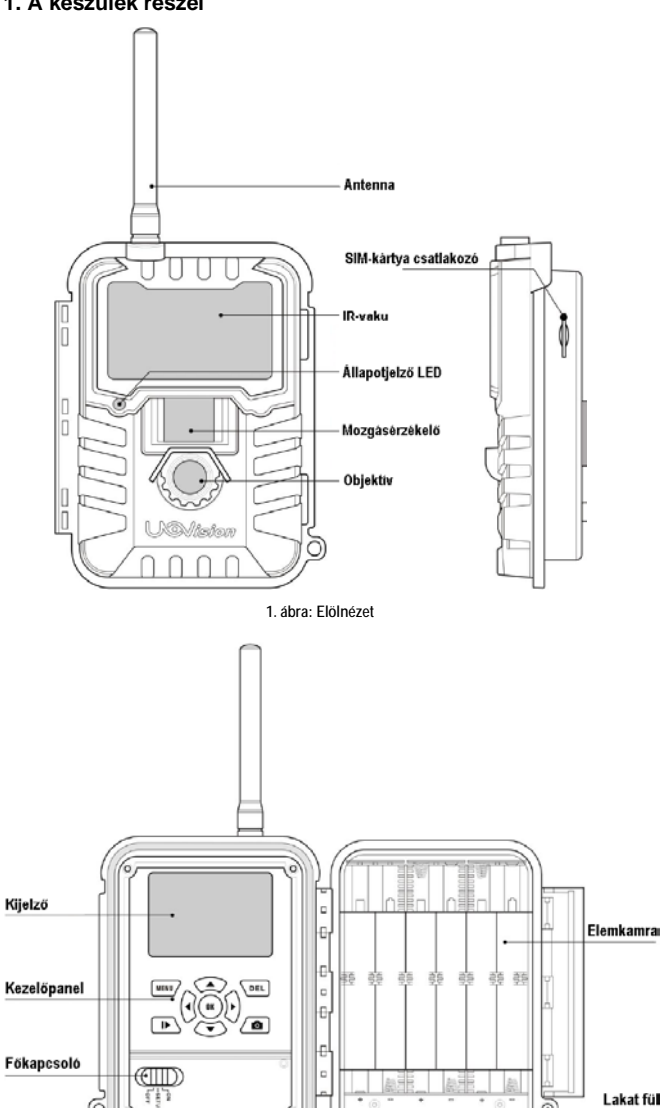

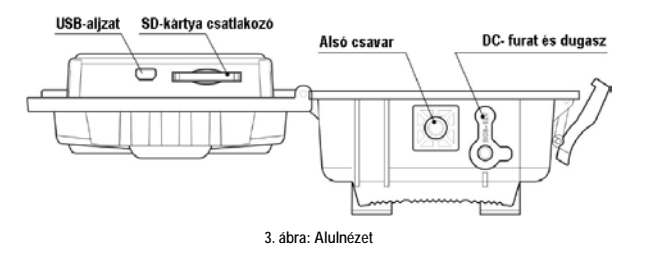

# <span id="page-0-1"></span>**2. A készülék használatának rövid összefoglalása**

## <span id="page-0-2"></span>**2.1. SIM-kártya és az SD-kártya behelyezése**

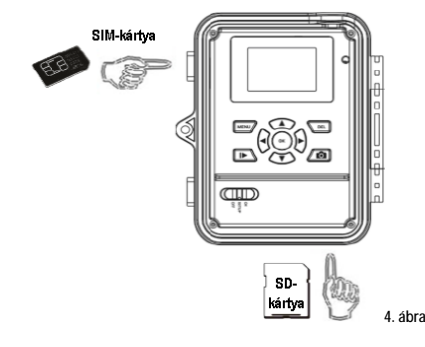

**Megjegyzés:**

- **A készülék használata 3G / GSM mobilhálózatokat igényel.**
- **Maximum 32GB-os memóriakapacitású SD-kártya használata támogatott.**

### <span id="page-0-3"></span>**2.2 A készülék energiaellátása**

A kamera energiaellátása 12 db 1,5V-os AA (ceruza) elemről vagy külső tápforrásról oldható meg.

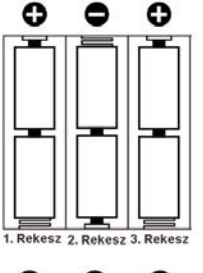

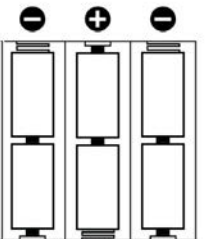

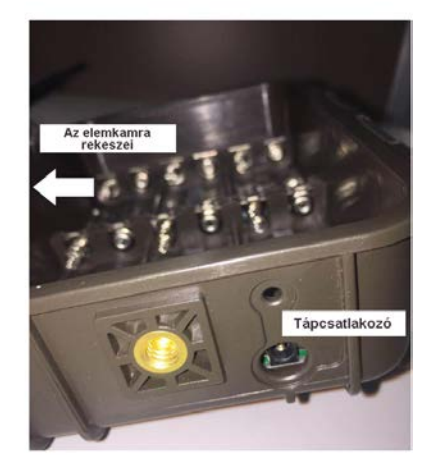

∫ ON (be)<br>|− SETUP (beállitás)<br>|− LoFF (ki)

- **Megjegyzés:** • **Ellenőrizze, hogy a főkapcsoló OFF (ki) állásban van-e!** 
	- **Ne keverje a különböző típusú elemeket!**
- **Ne keverje a friss és a használt elemeket!**
- **Csak magas minőségű és nagyteljesítményű alkáli vagy lítium elemeket használjon!**

### <span id="page-0-4"></span>**2.3 A kamera beállításai**

Tolja a főkapcsolót **SETUP** (beállítás) állásba. Ekkor lehetséges a kamera (CAM) alapbeállításainak megadása.

### **Főkapcsoló:**

**OFF (ki):** Kikapcsolás. **SETUP (beállítás):** A kamera alapbeállításainak megadása (CAM). **ON (be):** Munka üzemmód (a kijelző kikapcsol).

**Kezelőgombok:**

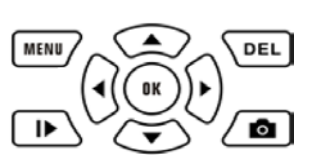

**2. ábra: Kezelőszervek**

# Ezt a használati utasítást a Leitz-Hungaria Kft fordította Önnek!

Nyomja meg a **MENU** (menü) gombot. Ekkor megjelenik az alábbi képernyő.

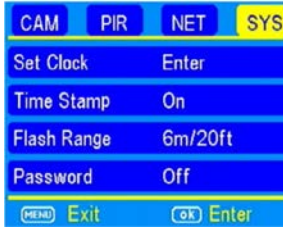

# ◄►▼▲: A menüben végzett mozgáshoz.

**OK:** A művelet megerősítéshez. **:** Az előnézet és lejátszás üzemmódok közötti átkapcsoláshoz.

**DEL:** A képek törléséhez.

**O**: Fényképek vagy videofelvételek manuális készítéséhez. (A **O** gomb újabb megnyomásával állítható le a videofelvétel.)

### <span id="page-1-0"></span>**2.4 Menütérkép**

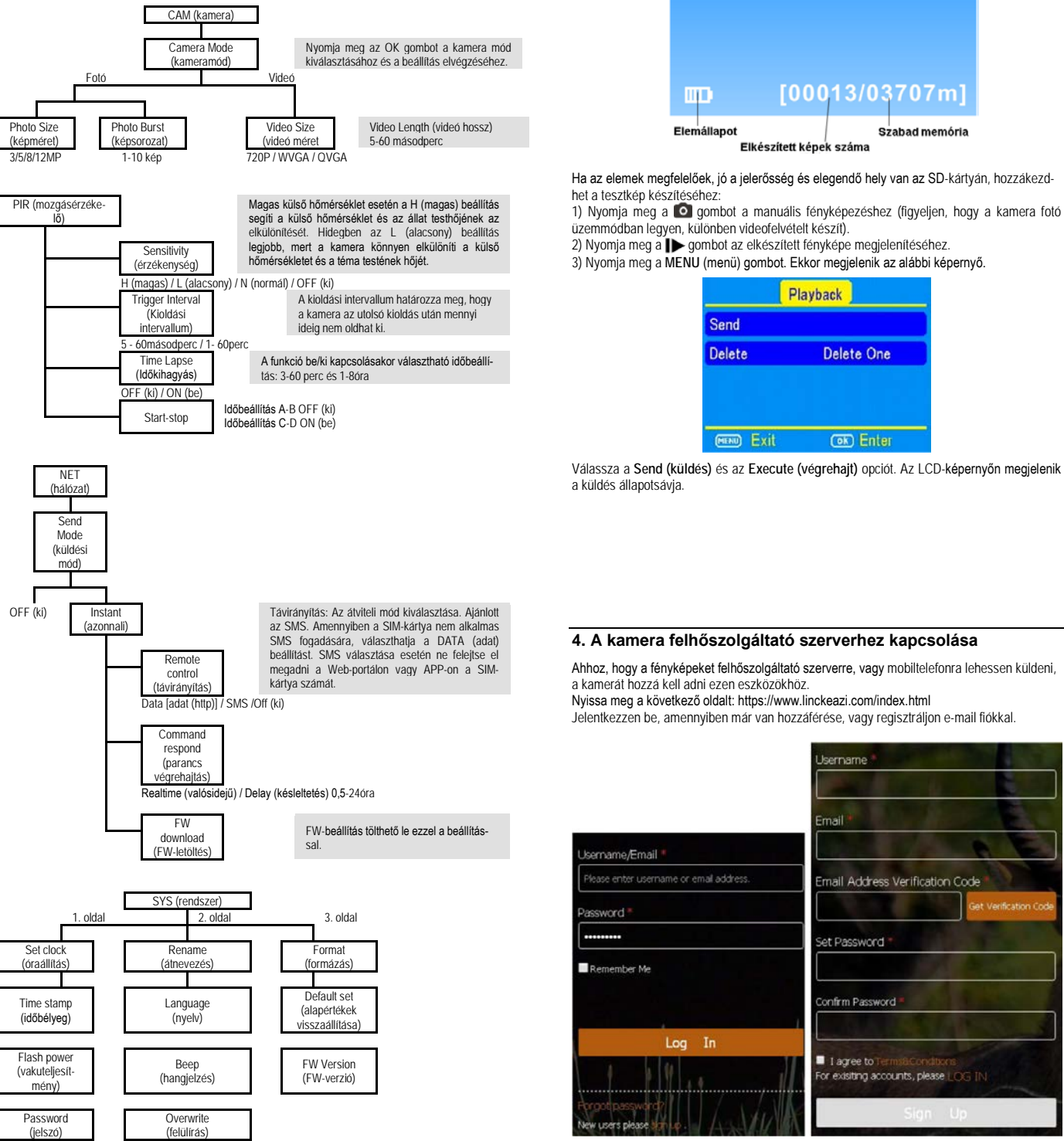

**Ne feledje!**

- A fényképen megjelenő időbélyeg az órabeállításon alapul.
- A magas vakuteljesítmény beállítás megnöveli az energiafogyasztást.
- Alapbeállítás szerint a menünyelvezet angol és a hangjelzés funkció ki van kapcsolva.
- A felülírás funkció a régebbi felvételeket törli és formázás pedig az SD-kártya teljes
- tartalma törlődik.

### <span id="page-1-1"></span>**3. Tesztfelvétel**

Az előbbi lépések elvégzése után tolja a főkapcsolót SETUP (beállítás) állásra. Néhány percig tartó hálózatkeresést követően megjelenik az alábbi képernyőkép.

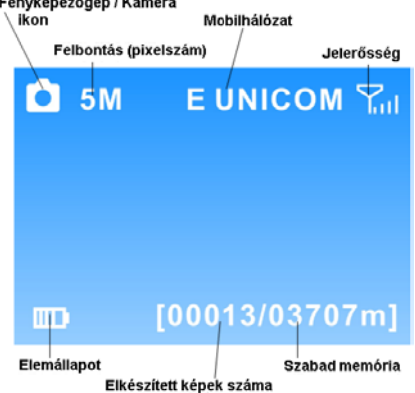

<span id="page-1-2"></span>Ahhoz, hogy a fényképeket felhőszolgáltató szerverre, vagy mobiltelefonra lehessen küldeni,

Ezt a használati utasítást a Leitz-Hungaria Kft fordította Önnek!

Kattintson az **Add Camera** (kamera hozzáadása) gombra. Ekkor megjelenik egy a kamera alapadatainak megadását kérő ablak.

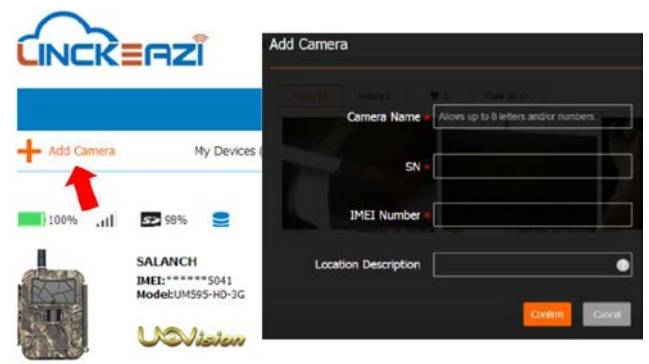

 $O$  Uo

Nevezze el a vadkameráját és adja meg a hely leírását, ha szükséges. Az SN (sorozatszám) és az IMEI azonosítókat tartalmazó címkék a készülék belsejében találhatók:

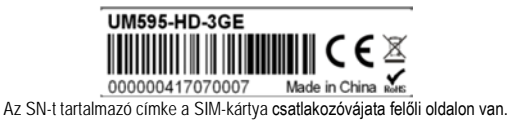

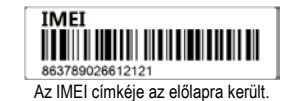

Ezek után válassza a weblap jobb felső oldalán lévő **Service & Support** linket. A megnyíló oldalon válassza baloldalt a **Setup** linket. Válassza ki a kamera típusát (UM595 3GE), majd az országot (**Hungary**) és a **szolgáltatót** (Tmobil, Telenor1 (normál kártya internettel), Telenor2 (internet kártya), Vodafone1 (Vodafone-os kártya)). Ezekután kattintson a **SAVE** linkre. Ekkor a beállítófájl letöltődik a számítógép letöltések mappájába. (Előfordulhat, hogy a böngésző blokkolja az előreugró ablakot és nem kezdődik meg a letöltés. Ilyen esetekben, engedélyezze az előreugró ablakot a böngészőben.) A letöltött fájlt (setup.bin) másolja az SD kártya gyökerébe. Rakja be a kamerába és kapcsolja SET állásba. A kamera kiírja, hogy kapcsolódott a felhőhöz. Állítsa be a kamera menüjét, majd válassza a beállítások feltöltése a felhőbe opciót. Ezek után a kamera használatra kész.

### <span id="page-2-0"></span>**4.1 Fénykép küldése felhőszolgáltató szerverre**

Válassza a **Send (küldés)** opciót. Az LCD-képernyőn megjelenik a küldés állapotsávja. Perceken belül felhőfiókjába megérkezik a kép.

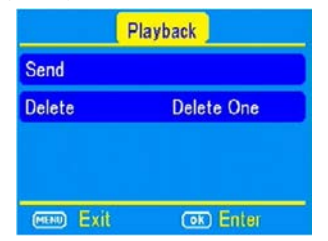

Amennyiben a fenti teszteléssel végzett, a főkapcsolót tolja **ON (be)** állásba és hagyja a kamerát automatikusan fényképeket és videofelvételeket készíteni.

### <span id="page-2-1"></span>**6. A kamera beállítása felhőszerver, APP, vagy SMS segítségével**

A kamera beállítása felhőszolgáltató szerverrel és APP-al is kényelmesen elvégezhető.

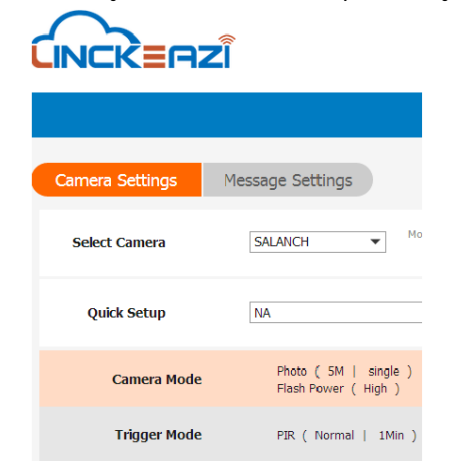

APP-hoz keresse a "Linckeazi"-t a Google Play-ben (vagy olvassa le a QR-kódot), majd telepítse az APK-fájlt okostelefonjára.

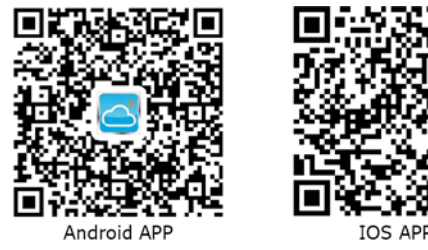

A hozzáadás és beállítás eljárása szinte azonos a felhőszolgáltató szervernél ismertetettel.

**A LinckEazi APP bemutatása**

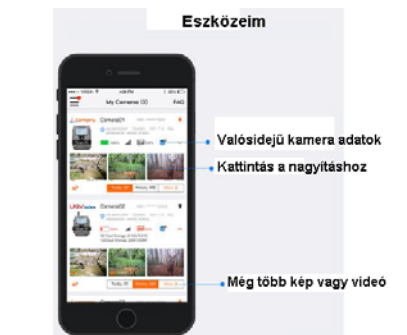

### <span id="page-2-2"></span>**7. Telepítési tanácsok**

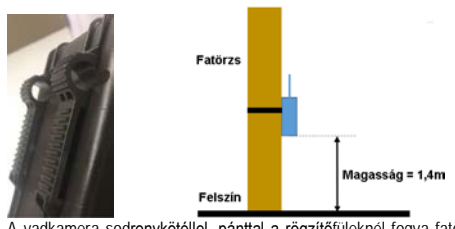

 A vadkamera sodronykötéllel, pánttal a rögzítőfüleknél fogva fatörzsre vagy bármilyen arra alkalmas tárgyon rögzíthető. Kihelyezésekor ügyelni kell a helyes és biztonságos rögzítésre. Az optimális képminőség eléréséhez a kamera kb. 7-10 méteres távolságban és kb. 1,4 méteres magasságban legyen a megfigyelni kívánt területhez viszonyítva. A vaku hatékonyságának növeléséhez úgy helyezze el a kamerát, hogy a téma mögötti háttérről a lehető legtöbb fény verődhessen vissza a téma megvilágításának felerősítése érdekében. *Fontos:* 

### **A kamera előlapját ne érje közvetlen napsütés.**

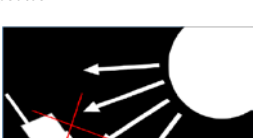

**A fényt visszatükröző fákkal vagy más objektumokkal növelje a téma megvilágítottságát.**

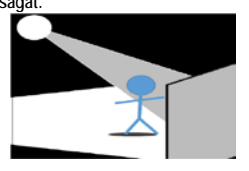

### <span id="page-2-3"></span>**1. Melléklet: Műszaki adatok**

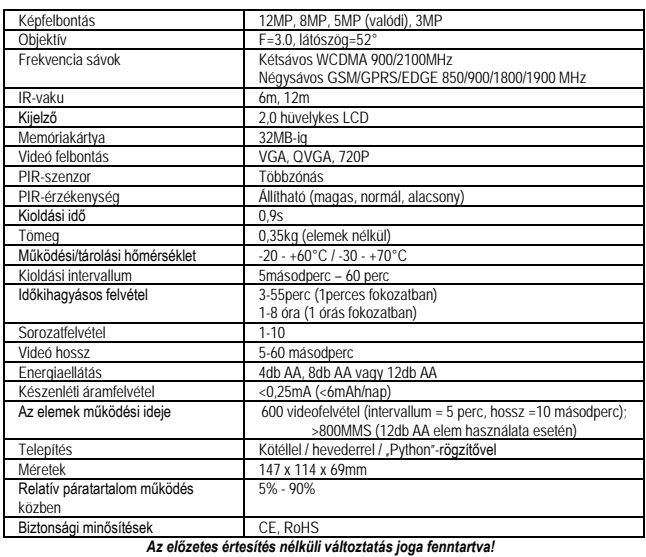

<span id="page-2-4"></span>**2. Melléklet: A csomagolás tartalma**

1db - Digitális kamera

1db - Heveder

1db - Használati útmutató

### 1db - antenna Ezt a használati utasítást a Leitz-Hungaria Kft fordította Önnek!

### **Figyelem!**

*A terméket használata során ne tegye ki semmilyen elkerülhető kémiai, fizikai behatásnak, sokknak, amelyről sejthető vagy ismert, hogy a károsodását okozhatja. Kerülje el, hogy a terméket karbantartás elmaradása vagy más mulasztás-jellegű hatás vagy kár érje. Úgy a szállítás, tárolás, mint a használat során vigyázzon az eszközre. Óvja a rázkódástól, súrlódástól, ütődéstől, sugárzásoktól (pl. de nem kizárólag víz-, napsugárzás, elektromos, hő- vagy mágneses hatás). Ne engedje, hogy vegyi anyag vagy más behatás érje, mindig használja tiszta kézzel.*

**Jótállás az érvénybe lévő jogszabályoknak megfelelően**. Lásd a mellékelt jótállási jegyen. Gyártói garancia 24 hónap. A hivatalos márkakereskedő által kiállított vásárlást igazoló bizonylat megléte esetén. A gyártói garancia nem vonatkozik a helytelen használat, átalakítás vagy mechanikai sérülés miatt keletkező károkra.

### **DCD 2014/53/EU megfelelőségi tanúsítvány**

A gyártó ezennel kijelenti, hogy a kamera megfelel a DCD 2014/53/EU szabványoknak.

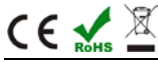

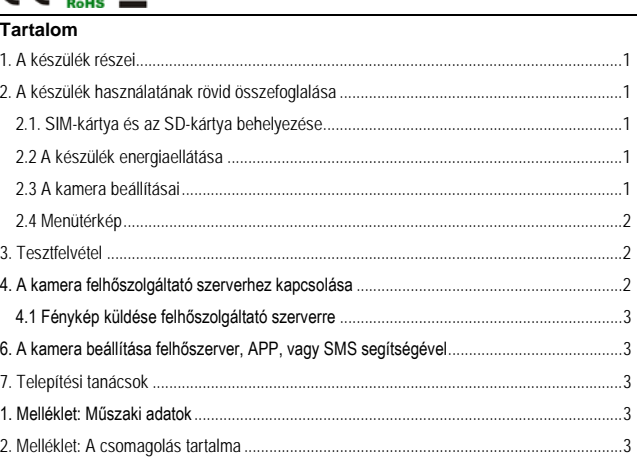